## **Smartphones & Tablettes-PC | Windows™ Comment activer ma licence Microsoft Office® ?**

Une licence pour Office 365 valable un an est fournie gratuitement avec votre tablette. Pour activer la licence, veuillez suivre la procédure ci-dessous :

Sur l'écran d'accueil de la tablette, balayez vers le haut pour afficher toutes les applications.

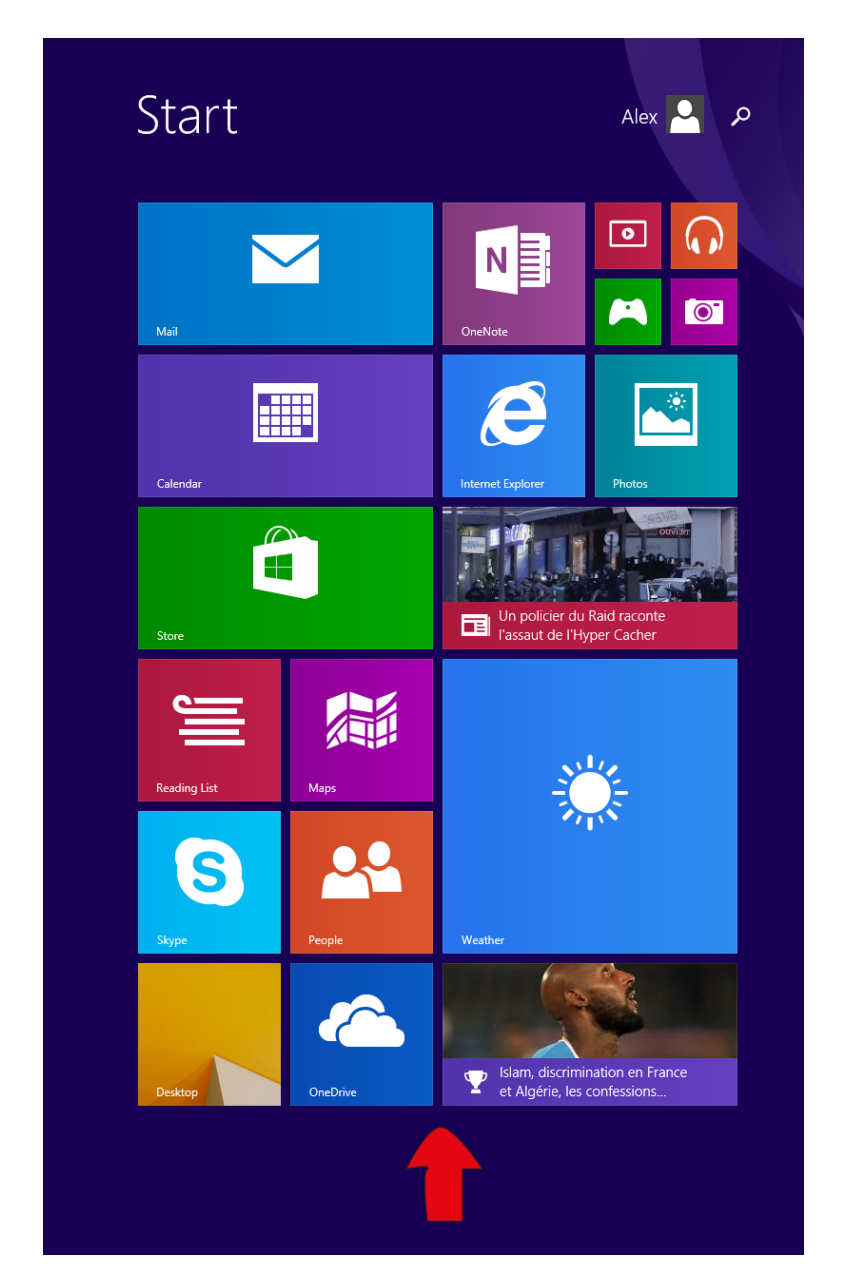

Dans cette nouvelle page, sélectionnez l'application **Office** puis suivez les instructions pour activer votre licence

 Si vous réinitialisez votre tablette sans avoir activé la licence, vous perdrez la licence gratuite fournie. Pour activer Office, il faudra donc acheter une nouvelle

## **Smartphones & Tablettes-PC | Windows™**

licence.

Pour plus d'informations sur le produit Office, consultez le [service support de](https://support.office.com/) **Microsoft** 

Référence ID de l'article : #1739 Auteur : Admin FAQ Dernière mise à jour : 2016-04-13 16:52

> Page 2 / 2 **(c) 2024 ARCHOS <noreply@archos.com> | 2024-04-29 16:26** [URL: http://faq.archos.com//index.php?action=artikel&cat=1&id=385&artlang=fr](http://faq.archos.com//index.php?action=artikel&cat=1&id=385&artlang=fr)